# <span id="page-0-0"></span>**Call Waiting**

Call waiting allows a device to receive more than one call at a time. Call waiting on Polycom phones connected to your NocTel account can be activated one of two ways depending on the device type.

### **Phones with 3+ line keys/speed dial instances (VVX3xx, VVX4xx, IP450)**

- 1. Log in to a NocTel account.
- 2. Click **Extensions**in the left-hand main menu.

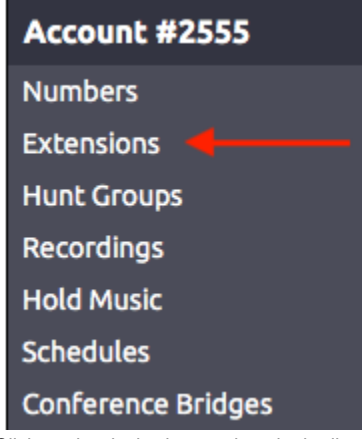

- 3. Click on the desired extensions in the list.
- 4. Click **>** in the **Preferences for Polycom Phones** widget to expand it.

# Preferences for Polycom Phone

If you do not see the Preference for Polycom Phones widget, click the **gear** icon in the upper-right to unhide the management options.

5. Adjust the first drop-down box in the **Line Keys**section to 2 for this extension. You can choose more than 2 line keys if your device supports them.

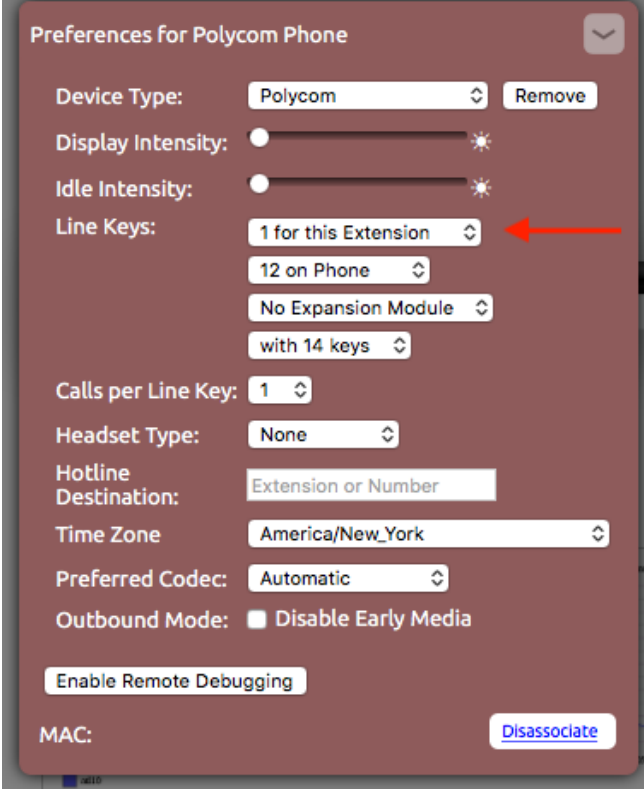

6. Click outside the widget to save the changes.

#### **Phones with only 2 line keys/speed dial instance (VVX2xx, IP335)**

1. Log in to a NocTel account.

- 2. Click **Extensions**in the left-hand main menu.
- 3. Click on the desired extensions in the list.
- 4. Click **>** in the **Preferences for Polycom Phones** widget to expand it.

Preferences for Polycom Phone

5. Adjust the **Calls per Line Key**to 2 using the drop-down list. If you do not see the Preference for Polycom Phones widget, click the **gear** icon in the upper-right to unhide the management options.

 $\,$ 

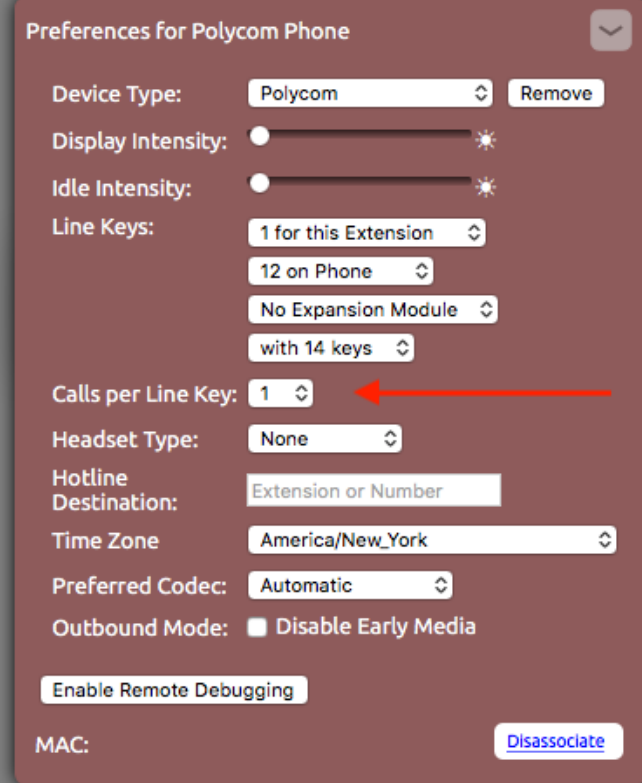

6. Click outside the widget to save the changes.

## Related articles

• [Call Waiting](#page-0-0)